# **Automate your publishing to PyPI with PBR and Travis Documentation**

**73VW**

**13 de febrero de 2020**

## Índice general

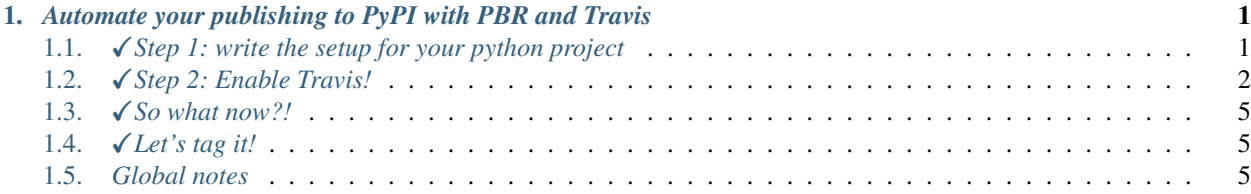

## CAPÍTULO 1

<span id="page-4-0"></span>*Automate your publishing to PyPI with PBR and Travis*

### <span id="page-4-1"></span>**1.1** X*Step 1: write the setup for your python project*

If you want to publish your project to PyPi, you first have to make a setup file. In this tutorial, I will cover the use of [PBR](https://docs.openstack.org/pbr/latest/index.html) which simplifies the process.

#### **1.1.1** *Setup.py*

As you can see in the [python setup](./setup.py) file included in this repository, the syntax is quite basic.

```
"""Setup example."""
from setuptools import setup
setup(
    setup_requires=['pbr'],
   pbr=True
)
```
You simplify define that you want to use [PBR](https://docs.openstack.org/pbr/latest/index.html) and that's it!

#### **1.1.2** *Setup.cfg*

As you can see in the [config setup](./setup.cfg) file included in this repository, the syntax not more complicated than the last file.

Let's go through every section together.

First of all, the metadata section:

```
# Type of python distribution
[bdist_wheel]
universal=0
[metadata]
# App name
name = Publishing to PyPI with pbr and Travis
# Who made it?
author = Maël Pedretti
# Do I really need to explain the following?
author_email = mael.pedretti@he-arc.ch
# The short description of your app
summary = Publishing to Pypi with PBR and Travis.
# License type
license = MIT
# Which file contains the long description?
description-file =
   README.rst
# Where can I access the project?
home-page = https://github.com/73VW/Publishing-to-PyPI-with-pbr-and-Travis
# Which version of Python does it need to run?
python_requires = >=3.6
# How do you classify your app? https://pypi.python.org/pypi?%3Aaction=list_
˓→classifiers
classifier =
   Development Status :: 4 - Beta
   Environment :: Other Environment
   Intended Audience :: Education
   Operating System :: MacOS :: MacOS X
   Operating System :: Microsoft :: Windows
   Operating System :: POSIX
   Programming Language :: Python :: 3 :: Only
   Programming Language :: Python :: 3.6
   Programming Language :: Python :: Implementation :: CPython
   Topic :: Education
# Automatically find root package
[options]
packages = find:
# Which files that are not source code do you want to deploy?
[files]
data_files =
    some/example = some/example/*
# Where does your app start?
[entry_points]
console_scripts =
    automabot = your_package. __main__:main
```
After a few tweaking you are now ready to go!

## <span id="page-5-0"></span>**1.2** √ Step 2: Enable Travis!

Two ways of enabling Travis are presented here. One using [Travis CLI](https://github.com/travis-ci/travis.rb) and one without.

#### **1.2.1** *Using travis CLI*

Run travis login and login to travis.

Now you can run travis init.

If you are in a git repository, Travis will detect it and ask if this is correct.

Otherwise, it will tell you it can detect the repo.

Once you hit Enter, Travis asks the main language. In this case, type Python.

Now a new file called . travis. yml has been created and is available in your repo. Moreover, Travis is now enabled for this repo.

We will go through this file later.

#### **1.2.2** *Manually*

- Go to [Travis home page.](https://travis-ci.org)
- Sign up or Sign in.
- Go to your profile page and sync your account.
- Your public Github repositories are now listed above.
- Toggle the project you want.

#### **1.2.3** *.travis.yml*

Now let's write our setting file.

As the doc is really well made, I suggest you go check it first as I won't explain everything. You can find it here [https://docs.travis-ci.com/user/getting-started/.](https://docs.travis-ci.com/user/getting-started/)

However, I will explain the settings I usually use.

```
# Do I really need to explain this line?
language: python
# You can use a cache to build faster
cache: pip
# python version. You can define more than one if you want to run multiple tests
python:
 - 13.6'# your install script or your install list
install: pip install rstcheck
# your test script or your install list
script: rstcheck --recursive .
# settings for notifications, I personnaly don't like to be spammed on my email
notifications:
 email:
   on_failure: never
   on_pull_requests: never
```
(continué en la próxima página)

(proviene de la página anterior)

```
# the interresting part!
deploy:
 # If you need to deploy files Travis has built, use the next line
 skip_cleanup: true
  # In this case we want to deploy to pypi
 provider: pypi
  # What distribution we want to deploy
 distributions: sdist bdist_wheel
  # When do we want to deploy?
 on:
   # In this case I want to deploy only when a tag is present...
   tags: true
   # ... and when tag is on master and respects the form "v0.0.0"
   branch:
      - master
     - /v?(\d+\.)?(\d+\.)?(\*|\d+)$/
  # Your pypi username
 user: 73VW
  # Your Pypi password secured by Travis if you have Travis CLI installed
 password:
    secure: cGJz+vETnxwWAZQvzveJKOyn3rWy3/
+tcVmJvTVuflrgKgwMRm+sf0ZB3vo39LzDcDbMzlzxLO4SUsqDpCxlPPM1pCjqHeUkke76pXA3HGTqfSS5VBic979pBDBqzFe8S
˓→yiLDv/qZpi6cooxJBtlK184AZvCIfjiu8ua5JqJ/SBghzrwLf7b5VbWg/
˓→WOtS8NEB+TYhZhpmkYLPXnOoJLYbbrOYA/sz/QfwXke2NCTp7apZFAtU1lFN2gVWsmff7ysRWwwHW/
→iidCAcu9BXlwMt2x2dv5PqSSqN1QdwCQ+cGcewlIPInHwCpXwI4sJXPEHeax0J5c206Yf4PMkzgrUj1+UmpB2AKJkMF0+kGd+M
 # Use the following if you don't have Travis CLI
 password : ${PYPI_PASSWORD}
```
#### **1.2.4** *Password*

If you don't have [Travis CLI](https://github.com/travis-ci/travis.rb) installed, use the second option I mentioned above and do the following:

- In your profile page, find your project and click on the little gear . This will bring you to the settings.
- Go to the Environment Variables section and add a new variable.
- If you take my example, its name will be PYPI\_PASSWORD and the value your password.

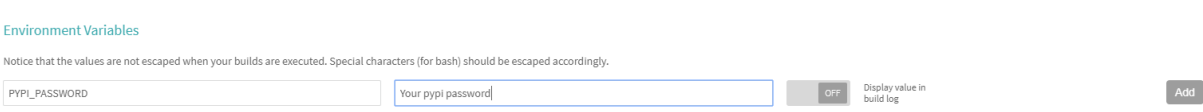

If you have [Travis CLI,](https://github.com/travis-ci/travis.rb) this one is for you.

Leave blank the password section, like the following.

```
user: 73VW
# Your Pypi password
password:
```
Now let's encrypt it! Simply run travis encrypt --add deploy.password and Travis will ask for your password, encrypt it and paste it to the file.

Now your are ready to go!

## <span id="page-8-0"></span>**1.3 √ So what now?!**

Well, let's try to push everyhing to the repository to check if everything is alright and if the tests pass!

Go to [Travis home page](https://travis-ci.org) and check if everything went well!

As you remember, we haven't set up any tag in github so this commit shouldn't get deployed.

```
Travis will also tell it:
```
Skipping a deployment with the pypi provider because this is not a tagged commit

## <span id="page-8-1"></span>**1.4** √ *Let's tag it!*

Now, create a tag. This is easy with git. Git tag doc can be found [here.](https://git-scm.com/book/en/v2/Git-Basics-Tagging)

Note that with  $\forall$  it tag the option -a allows you to specify the version and -m the message.

So your command will be the following:

```
git tag -a 0.0.1 -m "First pypi deployment"
```
Now you can check if it was created by running  $\text{git } \text{tag}$ . The result should look like the following.

```
$ git tag
v0.0.1
```
And now push and check again Travis and pypi and your package should be deployed!

PSA: Don't forget to add  $-\text{tags}$  to your push command otherwise they will stay in your local repo.

#### √Deployed!

### <span id="page-8-2"></span>**1.5** *Global notes*

 $\checkmark$  Your project must be public in order to use Travis. Otherwise you have to upgrade to Travis pro.

X Your email address must be verified on pypi in order to upload a new project. Otherwise upload will be rejected.

 $\checkmark$  Your tag version **MUST** be in the form [DIGIT.DIGIT.DIGIT]. Check [https://docs.openstack.org/pbr/3.1.0/semver.](https://docs.openstack.org/pbr/3.1.0/semver.html) [html](https://docs.openstack.org/pbr/3.1.0/semver.html) for more infos.